**n** pcsnet

# VMWA-24 - VMWARE NSX: INSTALL, CONFIGURE, MANAGE [V6.4]

Categoria: VMware

## INFORMAZIONI SUL CORSO

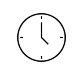

 $\equiv$ 

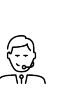

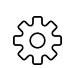

Durata: 5 Giorni

Categoria: VMware

Qualifica Istruttore: VMware Certified **Instructor** 

Dedicato a: Professionista IT Produttore: VMware

## **OBIFTTIVI**

By the end of the course, you should be able to meet the following objectives:

- Identify VMware Horizon components

- Install and configure View Connection Server

- Install and configure virtual desktops

- Configure and manage VMware Horizon® Client™ systems

- Configure and manage pools of physical and virtual machines

- Configure and manage automated pools of full virtual machines

- Configure and manage pools of linked-clone desktops

- Configure and manage automated pools of instant clones

- Configure and manage Remote Desktop Services (RDS) pools of desktops and applications

- Use Horizon Administrator to configure the VMware Horizon environment

- Configure secure access to virtual desktops

- Use VMware User Environment Manager™ to manage user personalization and application configurations

- Describe steps to deploy profile management

- Use VMware App Volumes™ to provision and manage applications

- Manage the performance and scalability of a VMware Horizon deployment

# **PREREQUISITI**

Customers attending this course should have at a minimum the following VMware infrastructure skills:

- Use VMware vSphere® Web Client to view the state of virtual machines, datastores, and networks

- Open a virtual machine console on VMware vCenter Server® and access the guest operating system

- Create snapshots of virtual machines

- Configure guest customization specifications

- Modify virtual machine properties

- Convert a virtual machine into a template

- Deploy a virtual machine from a template

Attendees should have at a minimum the following Microsoft Windows system administration experience:

- Configure Active Directory services, including DNS, DHCP, and time synchronization

- Restrict users' activities by implementing Group Policy objects

- Configure Windows systems to allow Remote Desktop Connections

- Build an ODBC connection to an SQL Server database

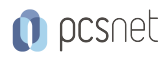

## **CONTENUTI**

## Module 1 - Course Introduction

- Review course goals

- Review course objectives

- Review the course outline

- Find additional resources after this course

## Module 2 - Introduction to VMware Horizon

- Recognize the features and benefits of VMware Horizon

- Identify the major function of each VMware Horizon component
- Define a use case for your virtual desktop and application infrastructure

## Module 3 - View Connection Server

- Identify the VMware vSphere® requirements for a connection server
- Describe the network and firewall configurations for View Connection Server
- License VMware Horizon components

- Configure View Connection Server

#### Module 4 - VMware Horizon Pools and Desktops

- Outline the process and choices in setting up VMware Horizon 7 virtual machines
- Compare the remote display protocols that are available in VMware Horizon
- List the ports that must be opened in the machine's firewall for VMware Horizon operations
- Outline the configuration choices when installing Horizon Agent
- Identify the steps to set up a template for desktop pool deployment
- Describe how information on the Users and Groups page can be used to control and monitor View users
- Explain the hierarchy of global policies, pool-level policies, and user-level policies

- List the View Group Policy administrative (ADM) template files

## Module 5 - Horizon Client Options

- Describe the requirements for a Horizon Client installation
- Explain USB redirection and options
- Describe the power states for desktops
- Define and compare a thin client with a system running Horizon Client
- Discuss the benefits of Virtual Printing
- Explain the Virtual Printing architecture
- Describe the configuration options for Virtual Printing
- Explain the location-based printing feature

## Module 6 - Creating Automated Pools of Full Virtual Machines

- Recognize how an automated pool operates
- Compare dedicated-assignment and floating-assignment pools
- Outline the steps to create an automated pool
- Examine the entitlement of desktops in automated pools

#### Module 7 - Creating and Managing Linked-Clone Desktops

- Describe the VMware linked-clone technology

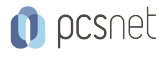

- Explain why both a parent virtual machine and a snapshot must be used to create linked clones
- Outline the system requirements for View Composer
- Describe the relationship between a persistent disk and the system disk
- Outline the steps necessary to set up an automated desktop pool that uses linked clones
- Compare the purpose of the parent and the replica virtual machines
- Compare the linked-clone management operations
- Describe the management operations for persistent disks

#### Module 8 - Creating and Managing Instant-Clone Pools

- Identify the advantages of instant clones
- Distinguish View Composer clones from instant clones
- Identify the requirements of instant clones
- Describe the types of instant-clone virtual machines
- Explain how folders are used to delegate pool administration
- Outline the steps to set up an automated pool that uses instant clones
- Describe instant-clone limitations in VMware Horizon 7
- Describe the creation of instant clones
- Set up an automated pool of instant clones

#### Module 9 - Creating RDS Desktop and Application Pools

- Explain the difference between an RDS desktop pool and an automated pool
- Describe how a user can access a single application by using the RDS application pool
- Describe the relationship between an RDS host, a farm, and an application pool
- Create an RDS desktop pool and an application pool
- Explain how the View Composer linked-clone technology can automate the build-out of RDS server farms
- Describe the load-balancing options for RDS hosts

#### Module 10 - VMware Horizon 7 Authentication

- Compare the authentication options that View Connection Server supports
- Describe the purpose of TrueSSO single sign-on
- Identify TrueSSO single sign-on components

#### Module 11 - Managing VMware Horizon Security

- Compare tunnels and direct connections for client access to desktops
- Compare the benefits of using either VMware Horizon Security Server or Access Point in the DMZ
- Identify where the tunnel endpoints are in a security server or an Access Point implementation
- Identify the tunnel endpoints when the security gateway is not used
- Explain a direct connection
- List the advantages of direct connections

## Module 12 - Profile Management Using User Environment Manager

- Identify the use cases and benefits of using User Environment Manager
- Describe User Environment Manager and its architecture
- Explain the User Environment Manager functional areas and their benefits
- Explain User Environment Manager profile management and its features
- Use the User Environment Manager management console and application profiler to manage user personalization and application configurations

#### Module 13 - Using App Volumes to Provision and Manage Applications

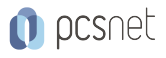

- Explain how App Volumes works
- Identify the features and benefits of App Volumes
- Identify the interface elements of App Volumes
- Install and configure App Volumes

## Module 14 - Command-Line Tools and Backup Options

- Describe key View Connection Server features that are available as command-line options with the vdmadmin command
- Explain the purpose of kiosk mode for client systems and how it is configured
- Explain why you might want to limit the domains that View Connection Server makes available to end users - Identify the log locations for each VMware Horizon component

## Module 15 - VMware Horizon Performance and Scalability

- Describe the purpose of a replica server
- Compare a replica server to a standard connection server
- Explain how multiple VMware Horizon servers maintain synchronization
- List several best practices for multiserver deployment in a pod
- Describe how a load-balancing capability might improve VMware Horizon performance

## INFO

Manuale: Il Materiale Didattico Ufficiale per tutti i corsi VMware non è più in forma cartacea ma elettronica e lo studente iscritto potrà scaricarlo dal sito VMware

Prezzo manuale: incluso nel prezzo del corso a Calendario

Natura del corso: Operativo (previsti lab su PC)